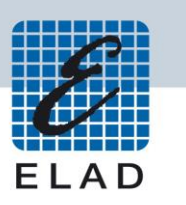

# **ELAD Application Note AN-005** Condivisione della porta CAT USB dell'FDM-DUO utilizzando VSPE

## Contenuti

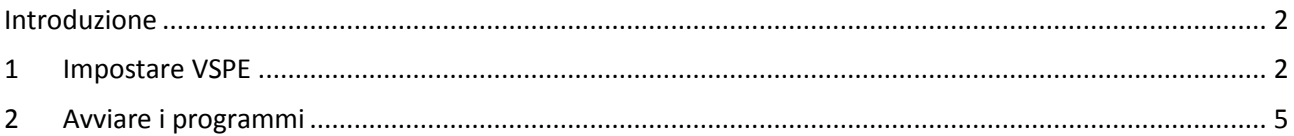

#### <span id="page-1-0"></span>**Introduzione**

L'obiettivo di questa application note è spiegare come procedere per condividere la porta CAT USB dell'FDM-DUO con più di un programma utilizzando VSPE (Virtual Serial Port Emulator).

#### <span id="page-1-1"></span>**1 Impostare VSPE**

All'avvio di VSPE viene mostrata la finestra sottostante.

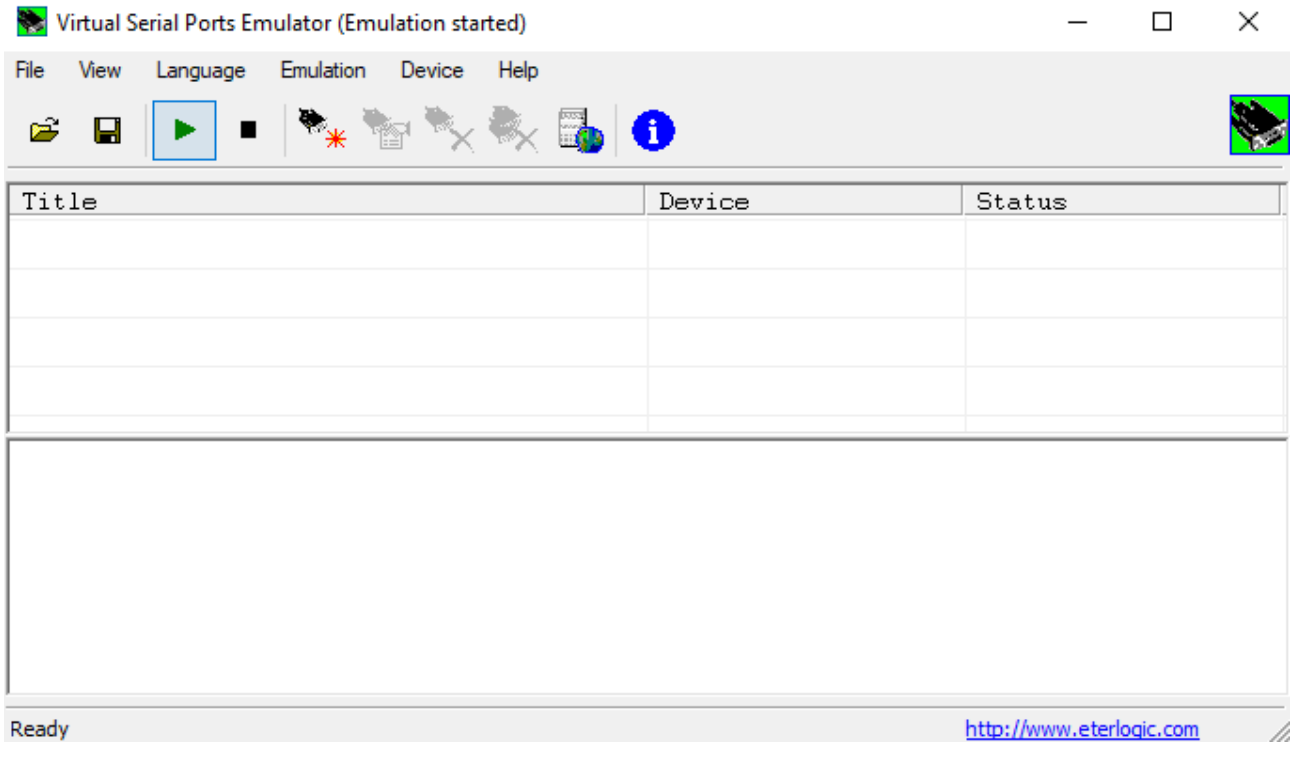

Cliccare su "Device" e poi su "Create". Viene visualizzata la seguente finestra, scegliere "Splitter" nel menu "Device type".

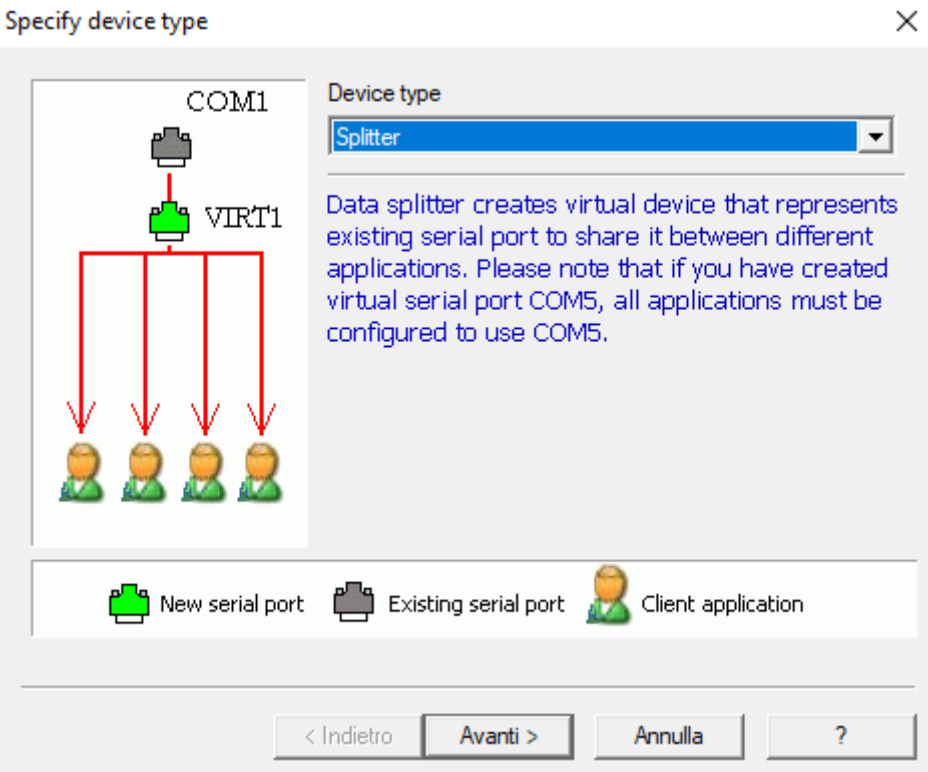

Cliccando su "Next" viene mostrata la finestra sottostante.

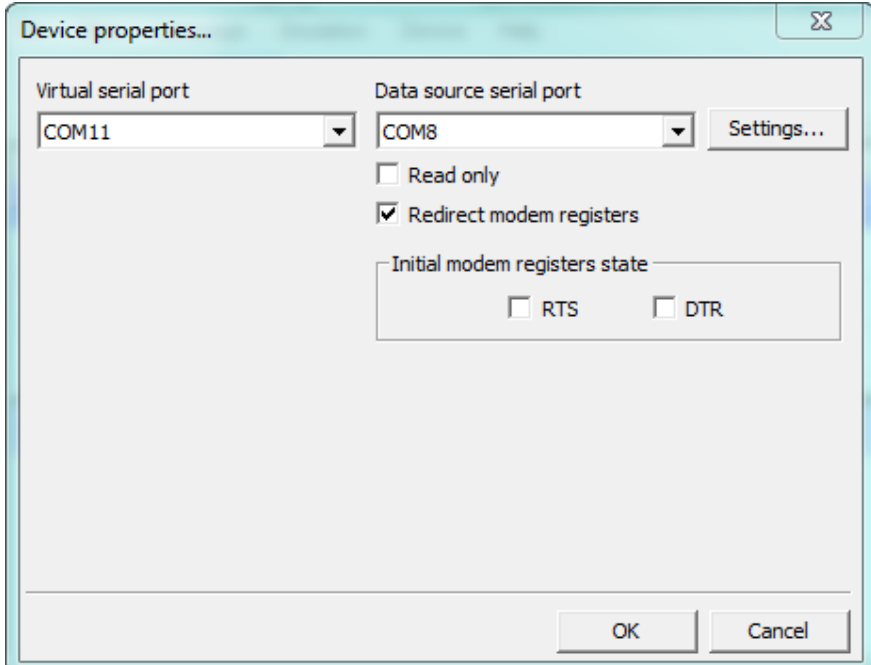

Per "Virtual serial port" selezionare il numero che si preferisce. Per "Data source serial port" selezionare quella corrispondente alla porta USB CAT dell'FDM-DUO. Lasciare gli stati iniziali di RTS e DTR deselezionati per evitare uno stato di trasmissione indesiderato durante l'avvio.

Cliccare su "Settings" e scegliere la corretta velocità (Speed). Per conoscere il baud rate corrente dell'FDM-DUO, andare sul menu 70 "CAT BAUD".

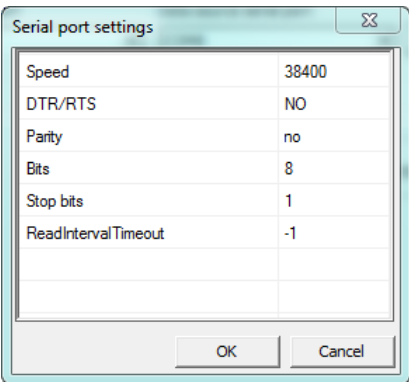

Infine cliccare su "Finish" e nella schermata principale verrà visualizzato lo splitter appena creato.

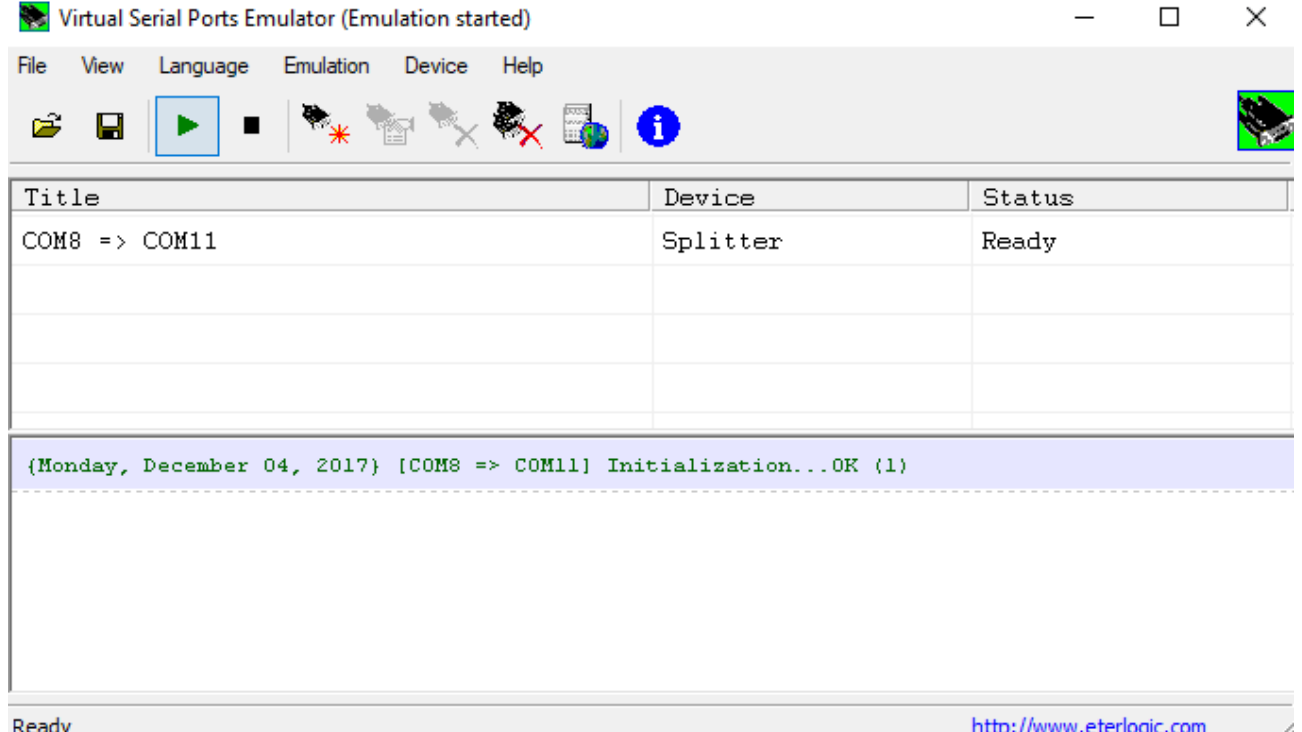

Per avviare l'emulazione fare clic sul triangolo verde, lo "Status" dovrebbe diventare "Ready" (Pronto).

### <span id="page-4-0"></span>**2 Avviare i programmi**

Ora si può iniziare ad utilizzare più di un programma sulla porta seriale virtuale.

Per prima cosa avviare il programma terminale Hercules. Si può scaricarlo andando su [https://www.hw](https://www.hw-group.com/products/hercules/index_en.html)group.com/products/hercules/index\_en.html</u>. Aprire la porta con la velocità di trasmissione corretta facendo clic sul pulsante "Open". Successivamente inviare il comando CAT "FA;" che fornisce l'attuale frequenza del VFOA usando il pulsante "Send". Si può anche inserire altri comandi CAT e fare qualche altro test.

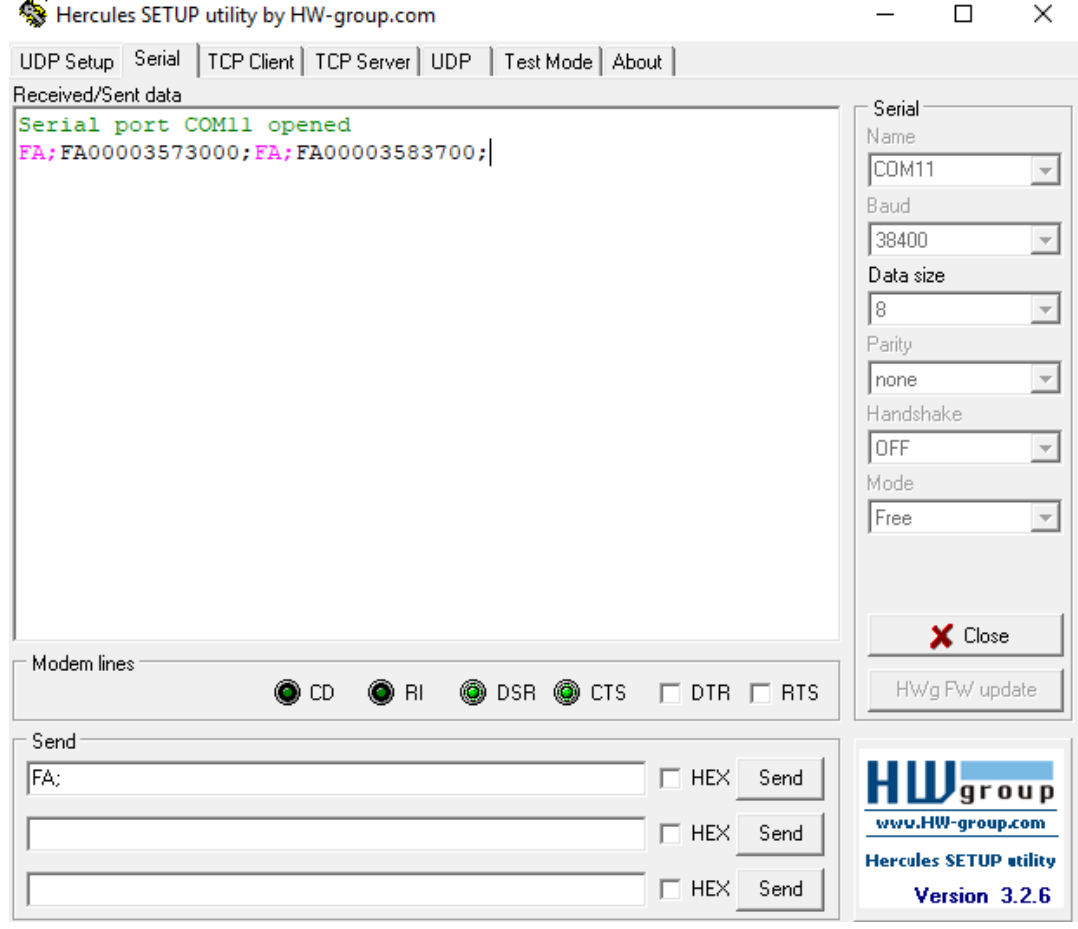

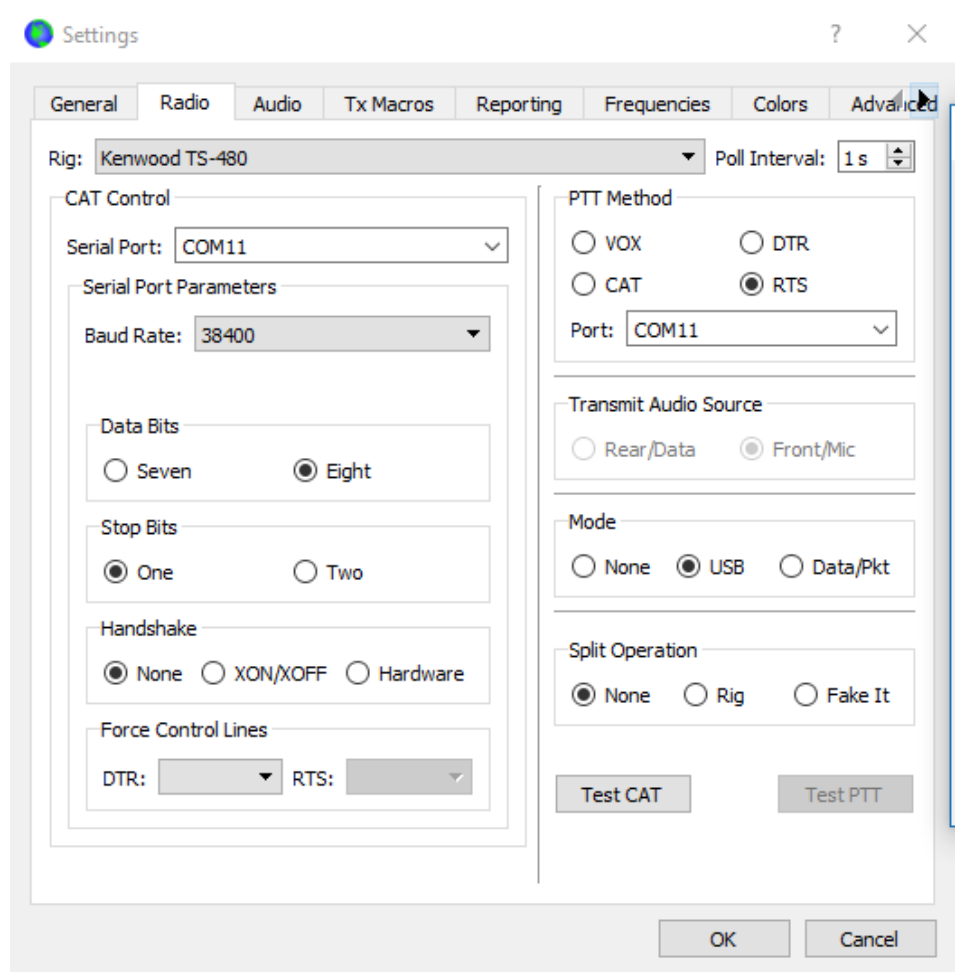

In secondo luogo, avviare WSJT-X per esempio e impostarlo come mostrato di seguito.

Ora, entrambi i programmi sono in esecuzione sulla stessa porta virtuale.